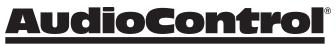

Making Good Sound Great™

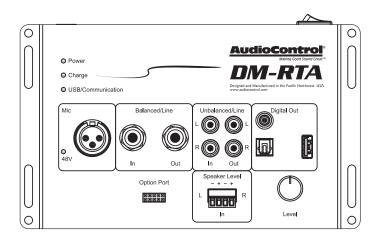

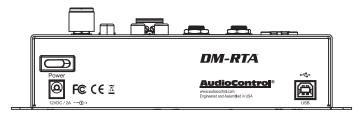

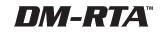

Most Excellent Real Time Analyser

Installation Manual

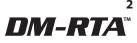

#### **Important Safety Instructions**

- 1. Read these instructions.
- 2. Keep these instructions.
- 3. Heed all warnings.
- 4. Follow all instructions.
- 5. Do not use this apparatus near water.
- 6. Clean only with a dry cloth.
- 7. Do not block any ventilation openings. Install in accordance with the manufacturer's instructions.
- 8. Do not install near any heat sources such as mufflers, silencers, exhaust pipes, or other apparatus (including amplifiers) that produce heat.
- 9. **WARNING:** Improper installation may lead to permanent injury or death. Installation of the apparatus must be done with great care by qualified personnel, to prevent damage to fuel lines, power, and other electrical wiring, hydraulic brake lines, and other systems, that might compromise vehicle safety.
- 10. Use only the power adaptor supplied by the manufacturer to power this apparatus.
- 11. Use rubber grommets to protect wiring whenever passing wires through metal openings or bulkheads.
- 12. Only use attachments/accessories specified by the manufacturer.
- 13. Refer all servicing to qualified service personnel. Servicing is required when the apparatus has been damaged in any way, such as the power input terminals are damaged, liquid has been spilled or objects have fallen into the apparatus, the apparatus has been exposed to rain or moisture, does not operate normally, or has been dropped.

- 14. This apparatus shall not be exposed to dripping or splashing, and no object filled with liquids, shall be placed on the apparatus.
- 15. Fuses shall be replaced only with the correct type and fuse value, and only when the apparatus is powered off.
- 16. Exposure to high sound pressure levels may lead to permanent hearing loss. Take every precaution to protect your hearing.

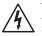

The lightning flash with arrowhead symbol within an equilateral triangle is intended to alert the user to the presence of uninsulated "dangerous voltage" within the product's enclosure, that may be of sufficient magnitude to constitute a risk of electric shock to persons.

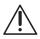

The exclamation point within an equilateral triangle is intended to alert the user of the presence of important operating and maintenance (servicing) instructions in the literature accompanying the appliance.

Caution: to reduce the risk of electric shock, do not disassemble the apparatus, other than to remove the top panel to access the controls. There are no user-serviceable parts inside. Refer servicing to qualified personnel.

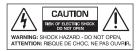

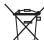

 Recycling notice: If the time comes and this apparatus has fulfilled its destiny, do not throw it out into the trash. It has to be carefully recycled for the good of mankind, by a facility specially equipped for the safe recycling of electronic apparatii. Please contact your local or state recycling leaders for assistance in locating a suitable nearby recycling facility. Or, contact us and we might be able to repair it for you.

### **Table of Contents**

| Important Safety Instructions         | 2  |
|---------------------------------------|----|
| Chapter 1: Introduction               | 4  |
| Chapter 2: Quick Start Guide          | 5  |
| Chapter 3: Hookup Diagrams            | 7  |
| Chapter 4: Installation               | 11 |
| Chapter 5: Features                   | 13 |
| Chapter 6: Installing the Application | 16 |
| Chapter 7: Updating the Firmware      | 20 |
| Chapter 8: The Display                | 22 |
| Chapter 10: Specifications            | 26 |
| Chapter 11: Service                   | 29 |
| Chapter 12: The Warranty              | 30 |
| Let's (not) dance!                    | 32 |

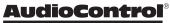

Making Good Sound Great™

Congratulations on your purchase of a fine AudioControl product. You have chosen wisely. We hope that it will give you many years of super audio enjoyment and larks.

When you require total control and optimization to achieve great sound quality, AudioControl's DM-RTA real time analyzer will help you measure, understand, and adjust your system to perfection.

Connect your laptop using our smart user RTA Interface, which is designed to give you instant and clear control over every aspect of your system measurement and evaluation.

Please visit our new, bold, and elegantly-lovely knowledge base at: **www.audiocontrol.com/knowledge-base** for all manner of helpful audio tips and wisdom gathered from the collective noodles of our technical support engineers and audio chaps.

Here are some of the features of this fine bit of audio kit. It is so really-fine, that you may wonder how you ever got by without it.

#### Inputs and Outputs:

- XLR input with 48V phantom power
- Balanced input and output TRS 1/4" jacks
- Stereo RCA inputs and stereo outputs
- Digital Coaxial stereo output
- Digital Optical stereo output
- USB stereo output
- Speaker-level input
- Option Port

#### Hardware Main Features:

- Tone generator with sine wave, pink noise and square wave test tones
- Easy test tone frequency control via the encoder knob – press to increment octaves, and rotate to control the level
- Battery powered it will last a good 4 hours and probably longer. Plug it into power and the battery will charge too!
- Option port get the AC-BT24 and download the DM-RTA app and have all your control and testing right there on your phone or tablet

Here are some of the things that the DM-RTA hardware and software will allow you to do:

DM-RTA

- RTA 1/3, 1/6 and 1/12th octave views
- Polarity checker with a mic, speaker level or line level signal
- Voltage meter just run a signal in with a sine wave and check your sources or processor's output signal voltage
- Generate test tones sine, noise, click track for polarity etc.
- Oscilloscope to check for clipping!
- Monitor your input
- Bulletproof 5 year warranty (when installed by an authorized AudioControl dealer)
- Engineered, designed, and manufactured in our leafy, shaded and secluded audio-goodness technodrome in beautiful Mountlake Terrace, WA.

## **Quick View**

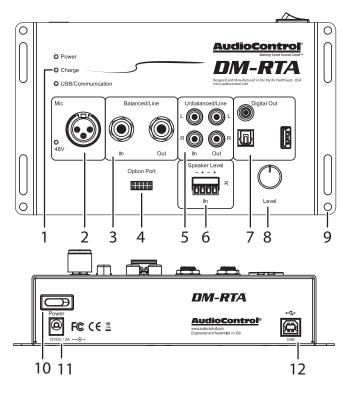

- 1. LEDs for Power, Charge, and USB activity
- 2. XLR Microphone input with 48V LED
- 3. 1/4" TRS Balanced Line-Level Input and Output
- 4. Option Port for optional accessory
- 3. 1/4" TRS Balanced Line-Level Input and Output
- 5. RCA Unbalanced Line-Level Inputs and Outputs
- 6. Stereo Speaker-Level Inputs
- 7. Coaxial, Optical, and USB Digital Outputs
- 8. Rotary Push-Encoder for Test-Tone Frequency Control
- 9. Mounting Holes
- 10. Power On/Off switch
- 11. +12V Power Input Connector
- 12. USB Type B Connector

(Nine out of ten users could not tell the difference between the DM-RTA and real butter)

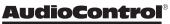

Making Good Sound Great™

## **Quick Start**

Before you start, please take a moment to visit our knowledge base: **www.audiocontrol.com/knowledge-base**. It will help you with a plethora of sound advice, and help set the mood for the installation.

- 1. The following details give a brief overview of the steps required to install the DM-RTA in your system. The steps below are explained in more detail throughout this manual, with a few handy connection diagrams.
- 2. Plan how you are going to use the DM-RTA to measure your audio system. For example, will it receive the audio from your system through the line-level RCA or 1/4" TRS, the speaker-level inputs, the option port, or will you use a measurement microphone?
- 3. When making connections, designate red RCA plugs as right, and designate white, black, or grey plugs as left.
- 3. Connect your audio inputs to the unit either speaker-level, line-level RCA, line-level 1/4"TRS, or XLR microphone.
- 4. When you are satisfied that all the connections are looking good and correct, connect the supplied power adapter. Make sure the DM-RTA is off.
- 5. Install the control application onto your computer, but make sure that the computer is not connected to the unit during the installation.
- 6. Connect the computer to the unit using the rear panel USB connection.

- 7. Turn on power to the DM-RTA.
- 8. Run the application. The unit will be recognized.
- 9. Use the application to measure every aspect of your system, and adjust the system as required, until you have it sounding just right.
- 10. The DM-RTA can send test tones into your system.
- 11. If you are using the microphone, make sure it is securely mounted when taking measurements. Some microphones require Phantom Power, so we have included a +48V button in the user interface to enable/disable Phantom Power.
- 11. When you are happy with your measurements and the system, turn off all power to the system before removing all the cables and connections to the DM-RTA.
- 12. Store the DM-RTA in a safe place, dry and cozy. Keep good quality cables just for use during measurements.
- 13. Check our website regularly for any updates to the DM-RTA application and firmware.

\*\*Important Note: The DM-RTA is a mono device. Stereo inputs sum together, the various signal input types connect to a summing bus as well. Use 1 input or just the left or right of the stereo signal to accurately analyze the signal.

DM-RTA

#### **Power Connections**

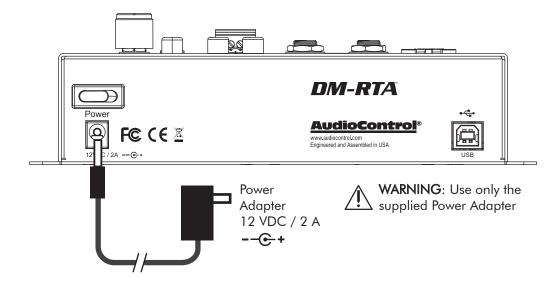

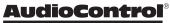

Making Cood Sound Creat™

**DM-RTA** 

#### **Computer Connection**

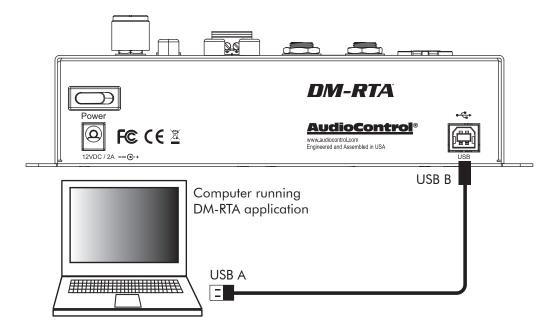

#### System #1: Using the microphone input

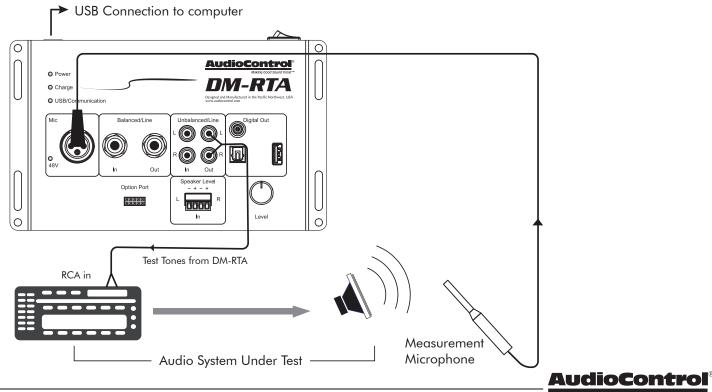

Making Cood Sound Great™

DM-RTA

10

#### System #2: Using the line-level RCA input

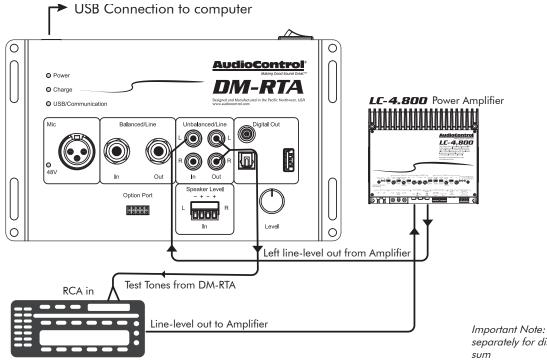

Important Note: Test Left & Right signals separately for discrete results - stereo signals sum

#### System #2: Using the line-level 1/4" TRS input

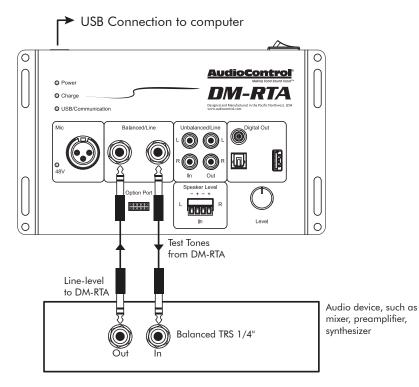

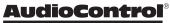

Making Good Sound Great™

DM-RTA

#### System #3: Using the speaker-level Inputs

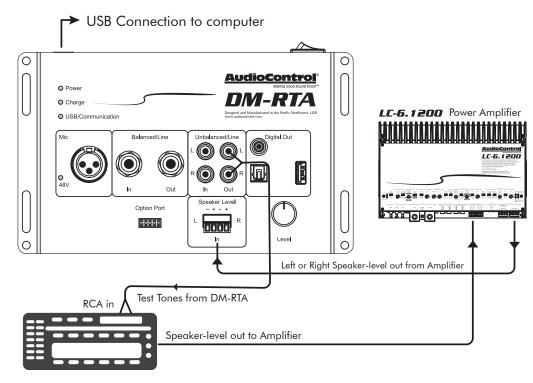

## Installation

The DM-RTA has mounting holes that allow you to install the unit in a test rig, such as a mobile cart. These holes have been specially imported and flown in from Blackburn, Lancashire. If you are not going to install the DM-RTA, you can still keep the holes.

When choosing a location, please keep these things in mind:

- 1. Before you start, disconnect all cables to and from the DM-RTA to prevent any damage during the installation process.
- 2. Pick a mounting location that will provide access to the controls and connections, provide adequate ventilation, and also protect the unit from heat, moisture, dirt, sticky toffee, and crayons.
- 3. The DM-RTA needs to be securely mounted using the mounting holes located in each corner.
- 4. Before drilling any holes into the mounting surface, take every precaution to prevent damage to fuel lines, power and other electrical wiring, hydraulic brake lines, sewer systems, AC plumbing, and hot and cold water lines that might compromise safety.
- 5. Use good quality connection cables between the DM-RTA and the system under test. Any cables with a dodgy ground connection can cause all sorts of problems with your measurements.

- 6. The DM-RTA also has speaker-level inputs that are designed to accept amplified, speaker-level signals from a factory source unit or amplifier. You may need to refer to a factory service manual or wiring-harness schematic to determine which wires are the speaker wires for your system. If you are unsure which are the speaker wires, we recommend you look at the color of the speaker wires connected to the speakers and follow them back to the source. Connect the speaker wires to the DM-RTA speaker-level input plugs using the correct polarity.
- 7. Line-level audio signals will generally come from your aftermarket radio. The DM-RTA produces Test Tones that feed back into your system. There are generally only two things to consider when using the line-level connections: 1. Use good shielded or twisted pair RCA cables and 2. Run your RCA cables at least 18" away from power and speaker cables to avoid picking up radiated noise in your system.

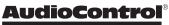

**Features** 

DM-RTA

#### Ο udioContr O Power O Charge O USB/Communication Balanced/Line Unbalanced/Line Digital Out Mic O O 0 Ð 0 48V Out Out Speaker Level Option Port KKKKK Leve 0 3 7 8 2 5 6 9 4

1. **Power LED** – This indicates when the DM-RTA Power switch is turned on. The DM-RTA can be powered by the supplied power adapter, or it can run for up to 4 hours on its internal rechargeable battery.

**Charge LED** – This indicates when the internal rechargeable battery is charged enough for operation.

**USB Activity LED** – This indicates when there is USB activity between the DM-RTA and your computer.

2. XLR Microphone Input – This XLR input is used to connect a measurement microphone to the DM-RTA. Some microphones require 48V Phantom Power, and this can be engaged using the DM-RTA software interface, and the 48V LED will turn on as a warning.

**CAUTION:** Some microphones can be damaged by Phantom Power, so make sure you read your microphone's manual before engaging. (Reading owner's manuals is an OK thing to admit.)

- 3. 1/4" TRS Line-Level Input and Output These are balanced connections for line-level analog signals. The line-level 1/4" TRS output from your equipment can connect here, so the DM-RTA will receive the line-level audio signals for analysis. The line-level analog output from the DM-RTA connect to the line-level el inputs of your power amplifiers and other equipment.
- 4. Options Port This port allows you to connect our optional Bluetooth adapter, so you can stream audio into the DM-RTA from your Bluetooth-enabled devices. Further details will be available when this accessory and others become available.
- 5. RCA Line-Level Inputs and Outputs These are unbalanced stereo RCA connections for line-level analog signals. The line-level output from the head unit or factory-installed radios can connect here, so the DM-RTA will receive the line-level audio signals for analysis. The line-level analog outputs from the DM-RTA connect to the line-level inputs of your power amplifiers and other equipment.
- 6. Stereo Speaker-Level Inputs The speaker-level output from amplifiers and factory installed radios can connect here, so the DM-RTA will receive the audio signals this way and do its thing. Make sure that you follow the plus and minus polarity markings on the DM-RTA and match it to the polarity of the speaker wiring. Analog signals entering the DM-RTA are the sum of the speaker-level inputs and the respective RCA Line-level inputs.
- **7. Coaxial and Optical Digital and USB Outputs** These S/PDIF and Toslink inputs allow you to connect the digital audio output from the DM-RTA to your other equipment.
- 8. Rotary Push-Encoder This control is used to adjust the Test Tones from the DM-RTA. Press the control to increment through octaves, and rotate it up and down to control the level.
- **9.** Mounting Holes These holes are used for mounting the DM-RTA securely, if for example, you want to install it as part of handy test cart.

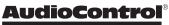

16

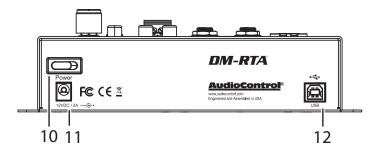

- **10. Power Switch** Press this momentary switch to turn on power to the DM-RTA. If the supplied power adapter is connected to live AC mains power, then the adapter will supply power to the DM-RTA and recharge its internal battery. If the power adapter is not used, then the power switch will still turn on the DM-RTA and it will run on internal battery power, for approximately 4 hours or more.
- **11. DC Power Input** Connect this input to the +12 VDC output connector of the supplied power adapter. Use only the supplied power adapter.
- **12. USB Connector** This USB Type B connector connects to the USB Type A port of your computer in order to use the control software of the DM-RTA.

## **Installing the Application**

- 1. Before you begin, make sure that you are wearing sturdy corduroy trousers and sensible shoes.
- 2. Make sure that the DM-RTA is not connected to your computer during the installation of the application
- 3. Visit our super spiffy website at www.audiocontrol.com and locate the application on the DM-RTA product page. Download it onto your computer. It is available as a zipped file containing the .exe file and a bin file. Un-zip the file and select and open the version that is compatible with your computer.
- 4. When running for the first time, the application will automatically search for the required drivers, and this may take some time, depending on your system. Do not be alarmed, as it will turn out well, and we will all laugh about this one day.

5. Select the installation folder, or select the default location. Click "Next"

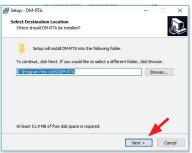

6. Select the Start Menu Folder or Browse, click "Next" to confirm.

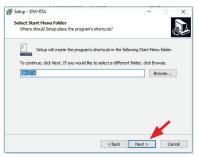

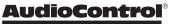

7. Other impertinent screens appear. Click "Next" to confirm, "Install" and click on "Finish" once the installation is complete. Hurrah!

| 🛃 Setup - DM-RTA — 🗆 🗙                                                                                          |                  |                                                                                                    |
|----------------------------------------------------------------------------------------------------|------------------|----------------------------------------------------------------------------------------------------|
| Select Additional Tasks<br>Which additional tasks should be performed?                                          |                  |                                                                                                    |
| Select the additional tasks you would like Setup to perform while installing DM-RTA, then click Next.           |                  |                                                                                                    |
| Additional shortcuts:                                                                                           |                  |                                                                                                    |
| Create a desktop shortcut                                                                                       |                  |                                                                                                    |
|                                                                                                    |                  |                                                                                                    |
| <8xk Mest> Carcal                                                                                               | 援 Setup - DM-RTA | - 0                                                                                                    |
| Ready to Install Setup is now ready to begin installing DM-RTA on your computer.                                |                  | Completing the DM-RTA Setup<br>Wizard                                                                                             |
| Click Install to continue with the installation, or click Back if you want to review or<br>change any settings. |                  | Setup has finished installing DM-RTA on your computer. Th<br>application may be launched by selecting the installed<br>shortcuts. |
| C:\Program Files (x86)\DM-RTA                                                                                   |                  | Click Finish to exit Setup.                                                                                                    |
| Start Menu folder:<br>DM-RTA                                                                                    |                  | Launch DM-RTA                                                                                                    |
| Additional lands:<br>Additional and non-truthe:<br>Greate a desktop shortout:                                   | R                |                                                                                                    |
| < · · · · · · · · · · · · · · · · · · ·                                                                         | 1 Martin Con     | ¥_                                                                                                    |
| < Back Install Cancel                                                                                           |                  | Finish                                                                                                    |

8. The new application "DM-RTA" will now appear on your computer.

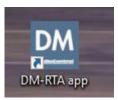

9. Open the DM-RTA application and the main GUI (graphic user interface) will appear as if by magic. Note that the bottom left says "Off Line."

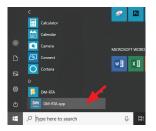

- 10. Now that the application and drivers are all installed and ready to go, it is time to connect to the DM-RTA unit as follows:
- 11. Connect the USB Type B end of the supplied USB cord into the DM-RTA unit, and the USB A type end into a spare USB port on your computer.
- 12. Turn on the DM-RTA using the rear panel power switch.
- 13. The DM-RTA Power LED should turn on, and the still-running application (see step 10) should now recognize the DM-RTA.
- 14. The unit's firmware version and details will appear at the top center of the main display, and "On Line" appears at the bottom left. The application and the unit are now connected and talking to each other nicely, like old friends.

DM-RTA

17. Put the kettle on, it's time for tea.

Here are a few notes in case you run into any problems with the installation.

- 1. If there is a previous version of the application installed, then this has to be un-installed before installing the new version. A handy warning will appear.
- 2. Sometimes during the installation, you may run into odd things, depending upon how Windows is feeling. Usually you can ignore these warnings, as the files supplied by us are trusted, tested, and kind to pets and children.

Due to our bold and never-ending quest for audio righteousness, it is quite likely that the firmware will be updated at some time. This is the internal firmware running within the DM-RTA, and differs from the software application running on your computer.

- To obtain the new firmware, visit our website at www.audiocontrol.com and locate the firmware/application on the DM-RTA product page. Download it onto your computer. It is available as a zipped file containing a firmware "bin" file. Un-zip the file on your computer, and note its location.
- 2. Compare the file's version number with the version shown on the software application display (center), and if the downloaded file is newer, then a firmware update is recommended.
- 3. To update the firmware, first run the software application, turn on the DM-RTA unit, and wait for it to finish its deliberations. Then select Tools > Update device firmware
- 4. After a warning, browse to find the location of the new firmware BIN file to be uploaded onto the DM-RTA.
- 5. The firmware installation will begin.
- 6. And end.
- 7. After the firmware has been successfully updated, the software application will reboot the unit and the new firmware will be in play. Load your previously-saved file. Welcome to a brave new world of audio goodness.

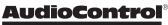

Making Good Sound Great"

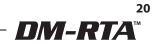

# **DM-RTA**

## The Display

The display has five main sections one for each of the main audio tools of the DM-RTA. Each display will be discussed in the following pages.

Voltage Meter

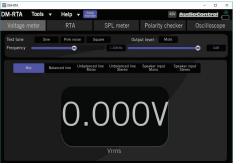

Real Time Analyser

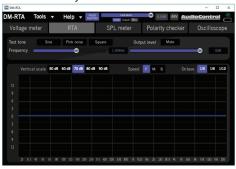

**Polarity Checker** 

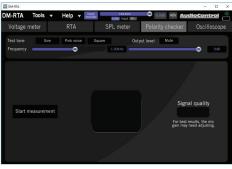

SPL Meter

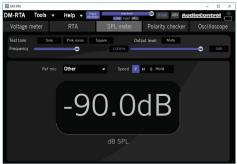

#### Oscilloscope

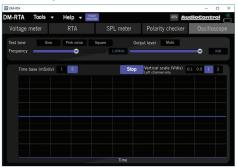

Installation Manual

### **Voltage Meter**

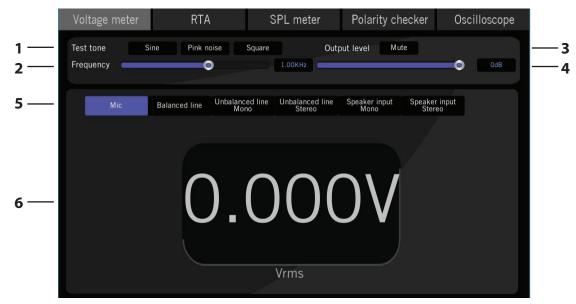

The voltage meter will give an accurate reading of the AC Voltage (rms) entering the DM-RTA through its various inputs. This reading requires that the audio signal is a pure sinewave. The source can either be a sinewave test tone generated by the DM-RTA, or a test tone CD or MP3 file playing from a source or an external audio generator.

 Test Tone – Select the test tone to be either a Sine wave, Pink Noise, or a Square wave, by clicking the text in the display. For voltage measurements, use Sine wave. Connect the DM-RTA output so that the test tone tone will play in your system.

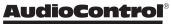

Making Good Sound Great"

- 2. Frequency The test tone frequency can be changed, so you can get an idea of how your system may roll off at higher or lower frequencies. Click and drag here to move the frequency bar from 20 Hz at the left, to 20 KHz at the right. You can also enter a numeric value in the frequency box in the center, or you can adjust it by pressing the rotary knob on the actual DM-RTA unit.
- **3. Output Mute** The test tone output can be muted quickly by clicking on Mute window.
- **4. Output level** The test tone output level can be adjusted. Click and drag here to move the level bar. You can also enter a numeric value in the dB level box at the right, or you can adjust it by rotating the knob on the actual DM-RTA unit. You might try setting a reasonable level, and then check the voltage readings for different test tone frequencies.

**Caution:** Take care with the use of test tones in case the amplifiers in your system take offence and overheat. Do not use the test tones for an extended period of time, in case this causes damage to your hearing. Amplifiers are much more used to the normal ups and downs of musical program material, than the constant sinewave test tones, especially at the lower frequencies.

- 5. Input Select the audio input that you would like to measure. Again, make sure it is playing a sinewave. For the microphone input for example, the system would be playing a nice sinewave test tone, and the microphone would be picking it up and the DM-RTA will derive and display the Voltage rms of the incoming microphone signal.
- 6. Voltage display This large meter displays the rms voltage of the selected input.

DM-RTA

### **Real Time Analyser**

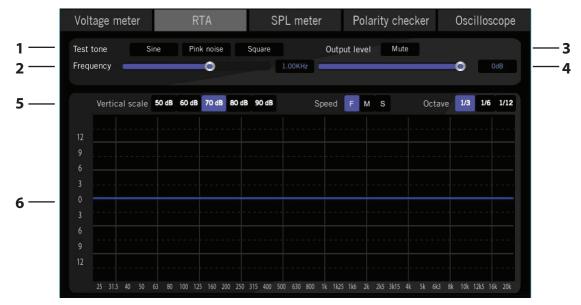

The RTA allows you to see the response of your system, and how the levels vary across the audio range of frequencies. You can investigate any gaps in the response, adjust crossover controls (if your system allows such niceties) and adjust and EQ controls you might have.

1. Test Tone, Frequency, Mute, Level – These are the same controls as shown in the Voltage Meter pages. The test tones are used in the same way, to provide a signal for your system to chew on, although you can also select pink noise or a square wave.

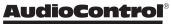

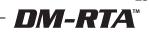

25

5. Vertical Scale – These allow you to select the vertical scale of the RTA from an overall signal range of 50 dB, 60 dB, 70 dB, 80 dB, and 90 dB.

**Speed** – Choose the display speed from Fast (F), Medium (M), and Slow (S). Note that the low frequencies always have a slower settling time than the higher frequencies, as they require longer to stabilize.

**Octave** – Choose the octave range between readings, from 1/3rd, 1/6th, or 1/12th octave.

6. RTA Display – This display shows the frequency along the horizontal axis, and the signal level along the vertical axis. As an example, if you were playing a sinewave test tone, it would appear in the RTA as a peak centered around the test tone frequency. If you vary the test tone output level, then you will see the displayed signal increase or decrease in level. If you adjust the test frequency, then you will see the peak move left or right in the display.

If you play a square wave test tone, then you will see the fundamental peak at one frequency, in addition to multiple smaller peaks at higher frequencies. (A square wave is made up from a series of sinewaves in combination.)

## **Specifications**

As technology advances, AudioControl reserves the right to continuously change our specifications and fulfill our prime directive and audio destiny.

#### **DM-RTA**

| Maximum input level (line) 10 Vrms                           |
|--------------------------------------------------------------|
| Maximum input level (speaker)                                |
| RCA Input impedance                                          |
| $^{1\!\!4}$ " input impedance                                |
| XLR input impedance 10 k $\Omega$                            |
| SPK Input impedance                                          |
| Maximum output voltage level from internal signal generator: |
| sine, pink and square wave                                   |
| ¼" output 5 Vrms                                             |
| RCA output 5 Vrms                                            |
| Max output voltage when monitoring the input (limited by the |
| output of the DAC) 5 Vms                                     |
| TRS 1/4" output impedance $\ldots\ldots\ldots51\Omega$       |
| RCA output impedance51 $\Omega$                              |
| Accuracy +/- 1%                                              |
| Digital (coax only) output impedance75 $\Omega$              |
| Battery Life approximately 5 Hours                           |
| Dimensions                                                   |
| Weight                                                       |

©2018 AudioControl. All rights reserved.

**AudioControl**<sup>®</sup>

Making Cood Sound Great™

**DM-RTA** 

## **DM-RTA Block Diagram**

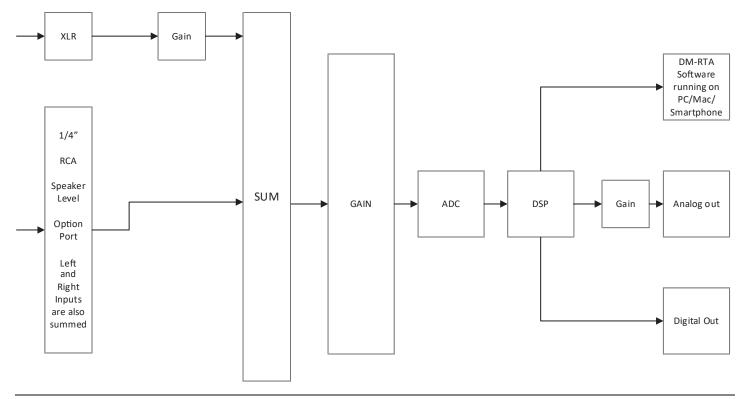

Installation Manual

### **DM-RTA Dimensions**

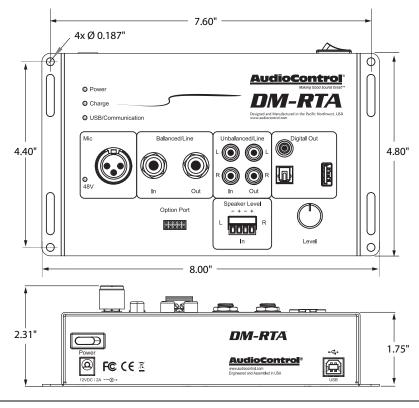

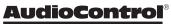

Making Cood Sound Great™

## Service

First, if you need service, it is probably best to go and see a trained health care professional.

Please visit our AudioControl knowledge base at web address: www.audiocontrol.com/knowledge-base. This may help you find a solution to your problem.

If you are fairly sure that the DM-RTA needs service, then please contact AudioControl, either by e-mail or phone. We will verify if there is anything wrong in the system that you can correct yourself, or if it needs to be sent back to our factory for repair.

Please include the following items when returning the unit:

- 1. A copy of your proof of purchase. No originals please. We cannot guarantee returning them to you.
- 2. A brief explanation of the trouble you are having with the unit. (You'd be surprised how many people forget this.) If you can supply a really detailed description of the problem, this would be so much better, and our service technicians may add you to their Christmas Card list. Please include any notes about the system and other components you are using. Is it an intermittent problem, or all the time?
- 3. A return street address. (No PO Boxes, please).

- 4. A daytime phone number in case our technicians have a question about the problem you are having, or if they are just feeling lonely.
- 5. Package the unit in the original packaging if you still have it, and if the kids are not using it for art supplies. Use great care and plenty of good packing materials to protect the unit and prevent it from moving about inside the box. Do not use loose materials like packing peanuts or real peanuts.

You are responsible for the freight charges to us, but we'll pay the return freight back as long as the unit is under warranty. We match whatever shipping method you use to send it to us, so if you return the unit overnight freight, we send it back overnight. We recommend United Parcel Service (UPS) for most shipments.

#### Repair service is available at:

Attention: Service Department 22410 70th Avenue West, Mountlake Terrace, WA 98043 USA Phone 425-775-8461 FAX 425-778-3166

e-mail: sound.great@audiocontrol.com

DM-RTA

## **The Warranty**

People are confused by warranties! Lots of fine print. Months of waiting around. Well, fear no more AudioControl is here. Our warranty is designed to make you rave about AudioControl. It's a warranty that looks out for our customers, plus helps you resist the temptation to have your friend, "who is good with electronics", try to repair your AudioControl product. So go ahead, read this warranty, then register your AudioControl product at www.audiocontrol.com/product-registration.

Our warranty has conditional conditions! "Conditional" doesn't mean anything ominous. The Federal Trade Commission tells all manufacturers to use the term to indicate that certain conditions have to be met before they'll honor the warranty. If you meet all of these conditions, AudioControl will, at its discretion, repair or replace any AudioControl products that exhibit defects in materials and/or workmanship during the warranty on your product for five (5) years from the date you bought it, and we will fix or replace it, at our option, during that time.

#### Here are the conditional conditions:

- 1. You must fully register your purchase within 15 days of the purchase date by going to the AudioControl product registration page at www.audiocontrol.com/product-registration. Failure to register your product will negate the warranty.
- 2. You need to hold on to your sales receipt! All warranty service requires original sales receipt documentation. The warranty only applies to the original purchaser from an authorized AudioControl dealer. Note: Products purchased from unauthorized dealers are not covered under warranty.

- 3. If an authorized AudioControl dealer installs your AudioControl product, the warranty is five years, otherwise the warranty is limited to one year.
- 4. Our warranty covers AudioControl products that have been installed according to the instructions in the owner's manual.
- You cannot let anybody who isn't: (A) the AudioControl factory; or (B) somebody authorized in writing by AudioControl service your AudioControl product. If anyone other than (A), or (B) messes with your AudioControl product, the warranty is void.
- 6. The warranty is void if the serial number is altered, defaced or removed, or if your product has been used improperly. Now that may sound like a big loophole, but here is what we mean by this: Unwarranted abuse is: (A) physical damage (don't use your product to level your dining room table); (B) improper connections (120 volts into the RCA jacks can fry the poor thing); (C) sadistic things! This is the best product we know how to build, but for example if you mount it to the front bumper of your car, drop it over the Niagara Falls or use it for Clay Pigeon shooting practice, something will go wrong.

Assuming you conform to 1 through 6, and it really isn't all that hard to do, we get the option of fixing your product or replacing it with a new one at our discretion.

In the event that your product is out of warranty or not covered under our warranty you may request to have any damage repaired at our normal "Out of Warranty" repair cost.

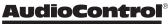

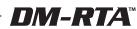

### **Legalese Section**

This is the only warranty issued by AudioControl. This warranty gives you specific legal rights, and you may also have rights that vary from state to state. Promises of how well your AudioControl product will work are not implied by this warranty. Other than what we've said we'll do in this warranty, we have no obligation, express or implied. We make no warranty of merchantability or fitness for any particular purpose. Also neither we nor anyone else who has been involved in the development or manufacture of the unit will have any liability of any incidental, consequential, special or punitive damages, including but not limited to any lost profits or damage to other parts of your system by hooking up to the unit (whether the claim is one for breach of warranty, negligence of other tort, or any other kind of claim). Some states do not allow limitations of consequential damages.

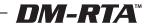

## The can't dance two-step!

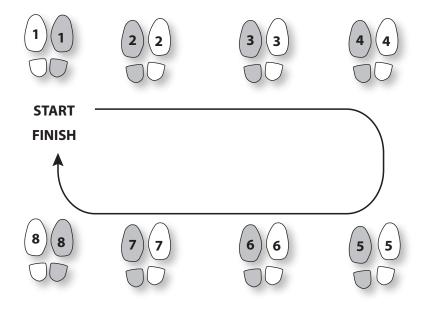